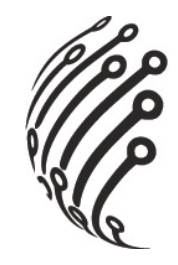

# Руководство по эксплуатации **IP камеры АйТек ПРО**

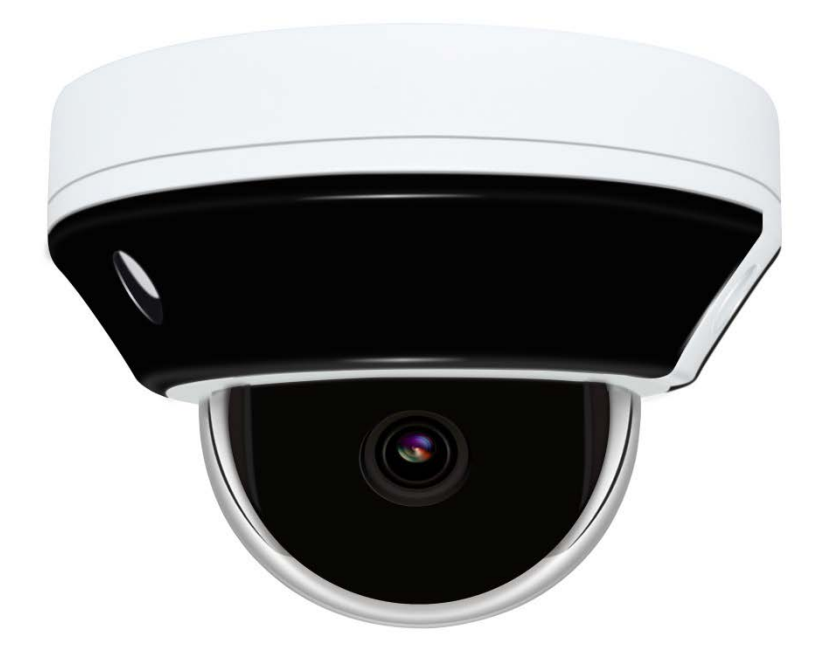

## **IPh-Mini PTZ 3x**

www.itech-cctv.ru

**Благодарим Вас за приобретение IP камеры марки АйТек ПРО! Рекомендуем Вам перед началом работы с устройством ознакомиться с руководством и тщательно следовать всем правилам и предписаниям.**

#### **МЕРЫ ПРЕДОСТОРОЖНОСТИ**

**Внимание!** 

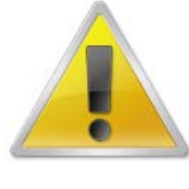

**Во избежание попадания влаги, разъемы камер обязательно должны монтироваться в герметичную коробку!** 

**1.** Внимательно прочитайте данное руководство по эксплуатации до монтажа и использования устройства.

**2.** При работе с устройством соблюдайте основные меры безопасности использования электрооборудования и эксплуатации электронных приборов.

**3.** Устройство должно работать только от того источника питания, который указан в спецификации (раздел Технические характеристики).

**4.** Не подвергайте устройство сильным вибрациям.

**5.** Техническое обслуживание должно проводиться только квалифицированным персоналом, запрещается самостоятельно разбирать видеокамеру

**6.** При возникновении неполадок с видеокамерой, пожалуйста, обращайтесь к поставщику охранных услуг или в торговое предприятие, где было приобретено оборудование. **Раздел с гарантийными условиями расположен в конце данного руководства.**

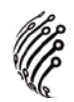

#### **ЗАЗЕМЛЕНИЕ КАМЕРЫ**

При использовании технологии PoE, камеру необходимо заземлить.

Заземление камеры проводить до подключения питания PoE.

Заземление производить с помощью крепежных болтов основания камеры.

Заземление необходимо выполнять изолированным многожильным проводом.

Устройство заземления и сечение заземляющего провода должны соответствовать требованиями ПУЭ.

#### **УСТАНОВКА**

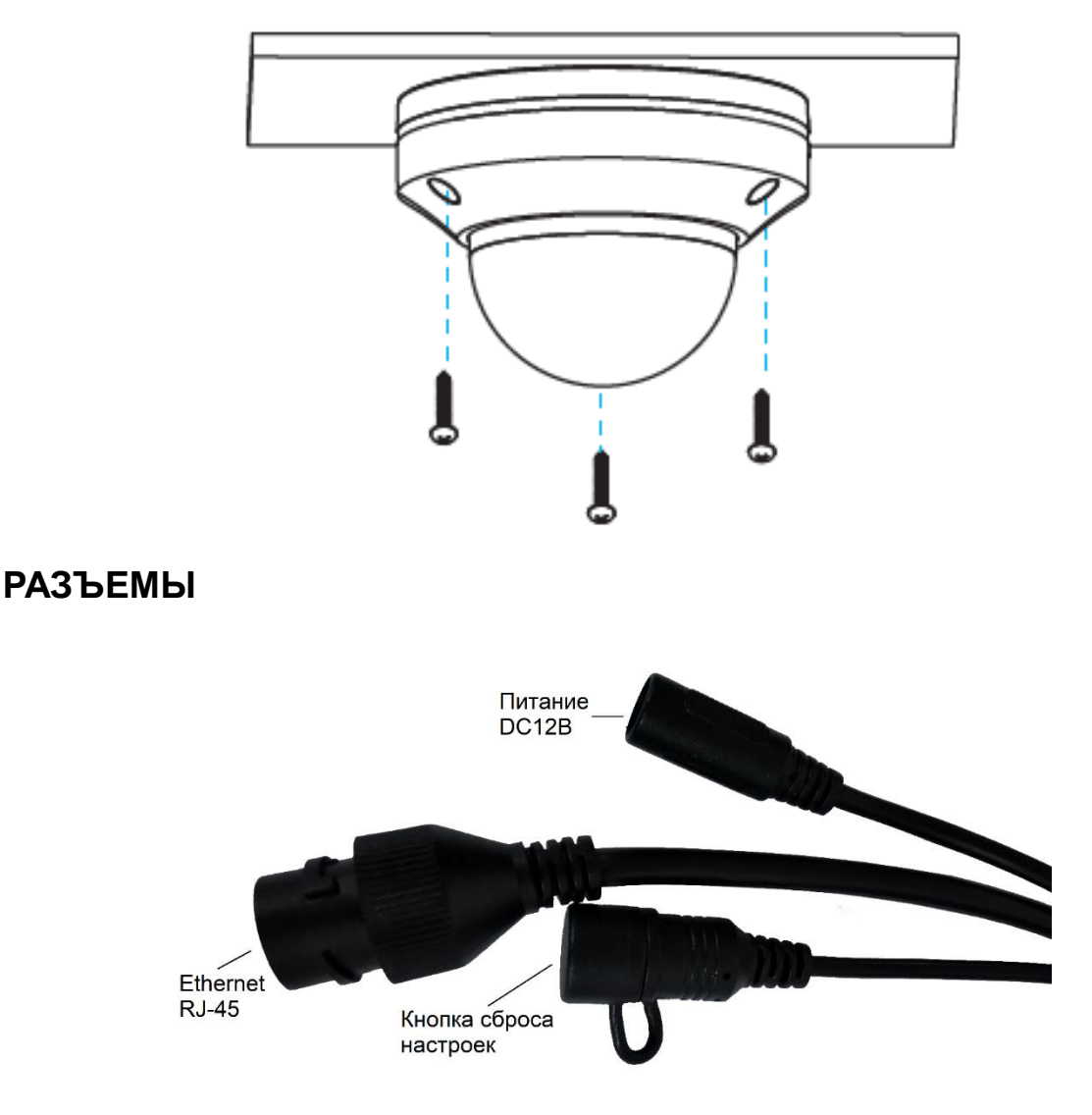

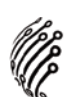

### **ПОДКЛЮЧЕНИЕ И НАСТРОЙКА КАМЕРЫ**

**По умолчанию** на камере установлены следующие настройки:

- IP адрес: **192.168.0.123**
- Логин: **admin**
- Пароль: **123456**
- Web порт: **80**
- Onvif порт: **80**
- RTSP порт: **554**

rtsp://192.168.0.123:554/stream0?username=admin&password=123456 – 1

поток

rtsp://192.168.0.123:554/stream1?username=admin&password=123456 – 2 поток

- Hik порт: **8000**
- **3.** Для просмотра и записи видео изображения с камер используйте про-

граммное обеспечение CMS.

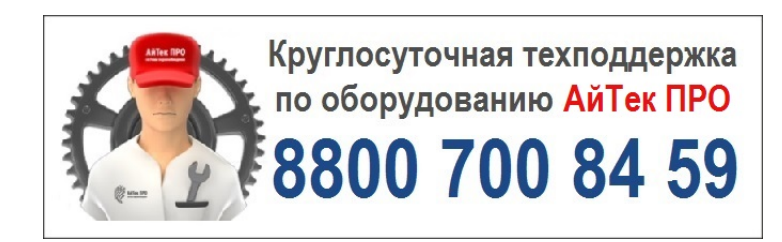